## **Считыватель отпечатков пальцев J2000-SKD-BMR1000**

**Со встроенным автономным контроллером**

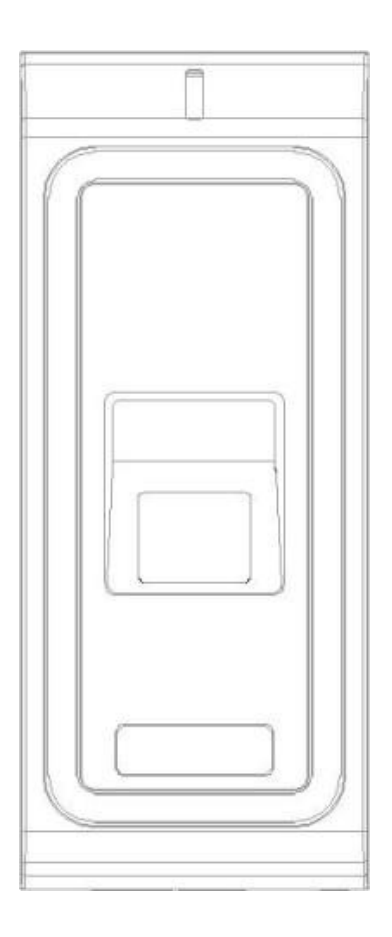

# **Инструкция**

 J2000-SKD-BMR1000 является считывателем отпечатков пальцев и считывателем карт доступа со встроенным автономным контроллером. Его корпус изготовлен из цинкового сплава и является вандалозащищенным.

 J2000-SKD-BMR1000 поддерживает до 500 карт доступа и 500 отпечатков пальцев. Интерфейс Wiegand позволяет подключить данный считыватель к сторонней СКУД. С помощью USB кабеля (входит в комплект поставки) можно загружать/скачивать информацию о пользователях отпечатков пальцев/ карт доступа.

#### **Основные характеристики:**

- **Вандалозащищенный корпус**
- **Один релейный выход программируемый**
- **Автономный контроллер или считыватель**
- **500 пользователей по отпечаткам пальцев, 500 пользователей карт Em-Marine**
- **Выход Wiegand 26 бит**
- **Поддерживает загрузку информации через USB Flash Drive Copy**
- **Анти-тревога саботажа**
- **Многоцветный дисплей, светодиодный индикатор состояния**
- **Встроенный выход сигнала зуммера**

#### **Характеристики:**

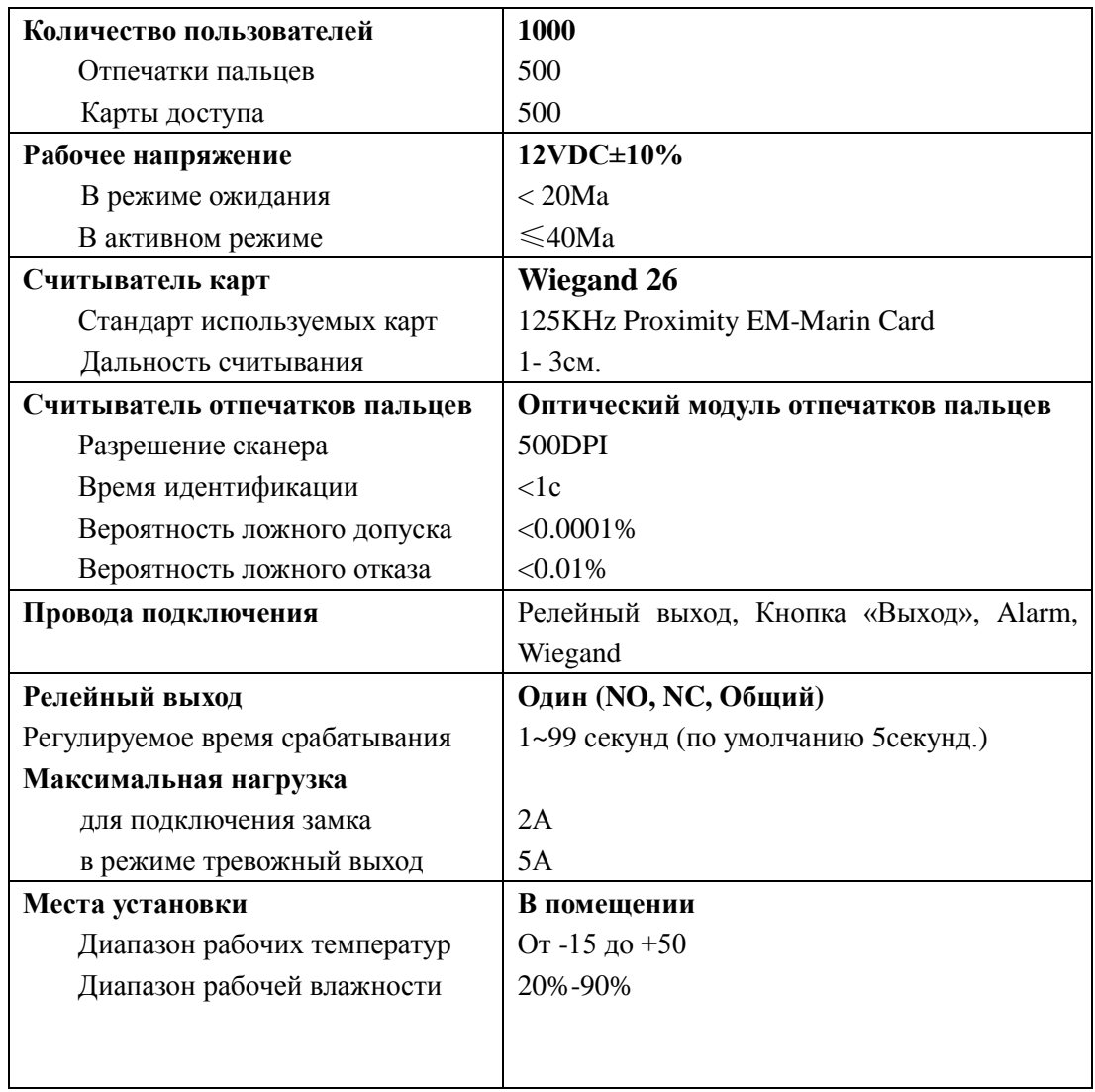

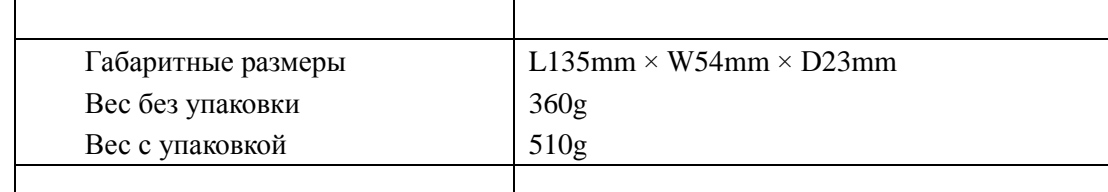

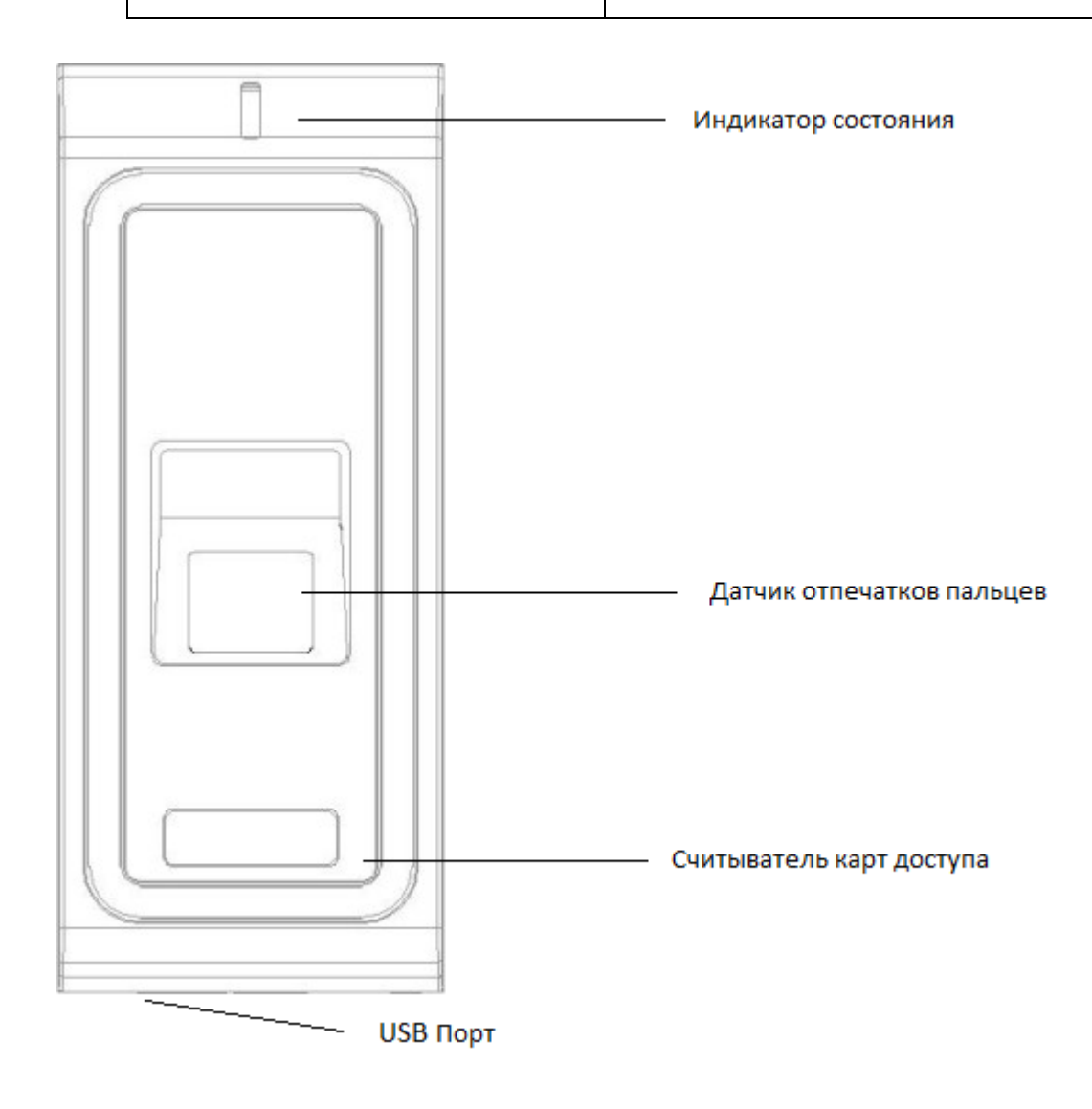

#### **Комплектация:**

![](_page_2_Picture_3.jpeg)

F2 считыватель отпечатков пальцев

![](_page_2_Picture_5.jpeg)

Инфракрасный пульт дистанционного управления

**Диод IN4007** (для релейной защиты замыкания)

![](_page_3_Picture_0.jpeg)

# **Инструкция по монтажу**

![](_page_3_Figure_2.jpeg)

 $P1$ 

![](_page_3_Picture_3.jpeg)

P<sub>2</sub>

![](_page_3_Figure_5.jpeg)

![](_page_3_Picture_6.jpeg)

![](_page_4_Picture_156.jpeg)

#### **Схема подключения**

 **Схема 1:** Подключение нормально-открытого замка. (Разблокировка происходит при подаче напряжения).

 **Схема 2:** Подключение нормально-закрытого замка. (Разблокировка происходит при снятии напряжения)

![](_page_4_Figure_4.jpeg)

![](_page_5_Figure_0.jpeg)

 **Внимание: Установите 1N4007 или эквивалентный диод, когда используют общий источник питания, или считыватель может быть поврежден. (1N4007 входит в комплект поставки).**

 **Схема подключения при питании замка от контроллера управления**

![](_page_5_Figure_3.jpeg)

![](_page_6_Figure_0.jpeg)

## **Программирование**

### **Программирование 1 ---------- отпечатков пальцев, карт доступа**

#### **ОБЩИЕ СВЕДЕНИЯ ПРОГРАММИРОВАНИЯ**

 В память контроллера можно добавить до 5 мастер карт/мастер отпечатков пальцев. Они вносятся в память в самом начале программирования и служат для входа в режим программирования.

Для добавления пользователя в память контроллера поднесите к считывателю один раз мастер карту или мастер отпечаток пальца

 Для удаления пользователя в течение 5 секунд поднесите к считывателю два раза мастер карту или мастер отпечаток пальца индикатор загорится красным.

 **Идентификационный номер пользователя**: Назначьте ID пользователя для того, чтобы отслеживать пользователей. ID пользователя может быть любым числом от 1~9999.

 **Важно**: Идентификационный номер пользователя не должен начинаться с нулями. Для изменения пользователя требуется идентификатор пользователя или карта/палец.

 **Карты доступа:** 125 кГц стандарт 26 бит. EM-Marin

## **1.1Добавление мастер отпечатков пальцев/карт**

![](_page_7_Picture_188.jpeg)

### **1.2 Добавления отпечатков пальцев пользователей**

![](_page_7_Picture_189.jpeg)

## **1.3 Добавление карт доступа пользователей**

![](_page_8_Picture_238.jpeg)

## **1.4 Удаление отпечатка пальца/карты пользователя**

#### **Метод 1:**

![](_page_8_Picture_239.jpeg)

#### **Метод 2:**

![](_page_8_Picture_240.jpeg)

## **Программирование 2 ----------------------Конфигурация**

Измените настройки согласно вашему применению.

#### **2.1 Конфигурация выходного реле**

Конфигурации реле задает поведение выходного реле при активации.

![](_page_9_Picture_216.jpeg)

#### **2.2 Конфигурация режима тревоги**

 Режим тревоги будет включен после 10 попыток прикладывания незарегистрированных карт/отпечатков. Заводские настройки по умолчанию режим выкл. Режим тревоги может быть настроен двумя способами запрет доступа в течение 10 минут после активации или запрет прохода с включением зуммера до ввода действующей карты или отпечатка.

![](_page_9_Picture_217.jpeg)

#### **2.3 Установка индикации**

![](_page_10_Picture_238.jpeg)

#### **3.Сброс :**

#### **Сброс с занесением новых мастер отпечатков пальца/карт**

 Это очень полезно, когда потеряна мастер карта, или люди с мастер отпечатком пальца/картой уволены или не доступны. Выключите питание, снимите считыватель с крепежной пластины, затем включите питание, сигнал тревоги будет активирован в течение 30 секунд, по окончании сигнала наберите на пульте «\* 123456» после звукового сигнала индикатор загорится синим, наберите на пульте «\*1», следующий шаг очень важен, пожалуйста, добавьте новые Матер отпечатки пальцев / карты (так, как старые станут недействительными), для выхода нажмите "#".

#### **3.1 Сброс на заводские установки**

![](_page_10_Picture_239.jpeg)

#### **3.2 Удаление всех отпечатков пальцев/карт включая мастер** (Будьте осторожны с этим шагом)

![](_page_10_Picture_240.jpeg)

#### **3.3 Удаление мастер отпечатков пальцев/карт**

![](_page_10_Picture_241.jpeg)

## **Описание**

#### **1. Скачать / Загрузить информацию пользователей по USB**

 В J2000-SKD-BMR1000 можно скачать/загрузить всю информацию о пользователей (отпечатков пальцев, карты) с помощью USB

#### **Загрузить:**

**1.** Убедитесь что память контроллера пуста, для этого повторите действия описанные в п. 3.2. Подключите флэш-накопитель с помощью кабеля USB (входит в комплект поставки). Светодиод быстро замигает красным.

#### 2. **Поднесите к считывателю мастер отпечаток пальца/карту**

Светодиод загорится синим, и будет длинный звуковой сигнал, индикатор загорится красным, значит информацию о пользователей загружена успешно.

#### **Скачать:**

1. Подключите флэш-накопитель с помощью кабеля USB (входит в комплект поставки)

#### 2. **Поднесите к считывателю мастер отпечаток пальца/карту**

Светодиодный индикатор загорится синим, и будет один длинный звуковой сигнал, светодиод загорится красным цветом, значит загрузка информации о пользователях загружена успешно.

![](_page_11_Picture_178.jpeg)

### **2.** Звуковая и световая Индикация

#### **3. Подключение в качестве считывателя**

J2000-SKD-BMR1000 может использоваться в качестве считывателя и подключаться к любому контроллеру, который поддерживает wiegand 26 бит входного сигнала. Схема подключения, как показано ниже:

![](_page_12_Figure_2.jpeg)

 **3.1** При использовании в качестве считывателя карт доступа, подключите его согласно схеме. При прикладывании карты ее номер будет передаваться в контроллер.

 **3.2** При использовании в качестве считывателя отпечатков, подключите его согласно схеме. Далее внесите все отпечатки пальцев в память согласно пункта 1.2, с добавлением каждому отпечатку ID пользователя (максимальное количество отпечатков 500). Перед ID пользователя добавляем нули (общее кол-во цифр должно быть 10) – это и будет номер который нужно присвоить пользователю вместо номера карты.

Пример: ID пользователя 222, добавляем нули 0000000222, в программе СКУД пользователю добавляем карту с №0000000222.